#### **SIMULASI ALIRAN DAYA PADA SISTEM TENAGA LISTRIK DI GARDU INDUK GANDUL PT. PLN (PERSERO) MENGGUNAKAN** *SOFTWARE MATLAB POWER SYSTEM ANALYSIS TOOLBOX* **(PSAT) 2.1.7 DENGAN METODE NEWTON RAPHSON.**

<sup>1</sup>Endiansyah Pradana, <sup>2</sup>Muhammad Rif'an<sup>, 3</sup>Imam Arif Raharjo

1,2,3 Pendidikan Teknik Elektro, Fakultas Teknik, Universitas Negeri Jakarta 1,2,3 Email: [epradana7@gmail.com](mailto:epradana7@gmail.com) ; [m.rifan@unj.ac.id](mailto:m.rifan@unj.ac.id) ; imam\_ar@unj.ac.id

#### *Abstract*

*This study aims to determine the results of the simulation of the power flow transformer 4 10 buses in the Gandul Substation of PT. PLN (Persero) with MATLAB Power System Analysis Toolbox (PSAT) 2.1.7. To find out the results of a comparison of the simulation of the flow of power 4 transformer 10 buses in the Gandul substation PT. PLN (Persero) MATLAB PSAT 2.1.7 software with ETAP software 12.6.Data analysis technique used in this study is quantitative descriptive analysis method. Descriptive will only describe the state of a symptom that has been recorded and then processed according to its function. Descriptive statistics are statistics that have the task of organizing and analyzing numerical data, in order to provide a regular, concise and clear picture of a phenomenon, event or situation, so that certain understandings or meanings can be drawn.The results of research on power flow at the Gandul substation PT. PLN (Persero) uses MATLAB Power System Analysis Toolbox (PSAT) 2.1.7 simulation of power flow with MATLAB PSAT 2.1.7 software completed at Power Flow Completed 0.066 s with a number of 2 iterations, iteration 1 shows Maximum Convergency Error 0.0011257 and iteration 2 shows Maximum Convergency Error 1.2621e-06. While the result of the simulation software ETAP 12.6 the number of oterations completed in iteration 3.The results of power flow simulation software MATLAB PSAT 2.1.7 and ETAP 12.6 on Active Power (MW) have a fairly big error, which is 11.5%. The largest error value generated is 11.5%, namely the feeder Sheen and Niece. Then, the results of power flow simulation software MATLAB PSAT 2.1.7 and ETAP 12.6 on Reactive Power (MVar) have a fairly big error, which is 24.4%. The largest error value generated is 24.4%, which is found in Canggah feeders. And the results of power flow simulation software MATLAB PSAT 2.1.7 and ETAP 12.6 against voltage (kV) have a fairly small error. Almost every feeder has the same error from the Rainbow feeder to the niece.The conclusion in this study is the results of power flow simulation with MATLAB Power System Analysis Toolbox 2.1.7 show the value of Active Power of 15.1362 MW and Reactive Power of 10.0349 MVar. Meanwhile, the results of power flow simulation with ETAP 12.6 software show the value of Active Power of 15.3720 MW and Reactive Power of 10.3510 MVar. Keywords: Power Flow Simulation, Using MATLAB Power System Analysis Toolbox (PSAT) 2.1.7, Newton Raphson Method.*

#### **Abstrak**

Penelitian ini bertujuan Untuk mengetahui hasil dari simulasi aliran daya Trafo 4 10 bus di Gardu Induk Gandul PT. PLN (Persero) dengan *software* MATLAB *Power System Analysis Toolbox (PSAT)* 2.1.7. Untuk mengetahui hasil perbandingan simulasi aliran daya Trafo 4 10 bus di Gardu Induk Gandul PT. PLN (Persero) *software*  MATLAB PSAT 2.1.7 dengan *software* ETAP 12.6.

Teknik analisis data yang digunakan pada penelitian ini adalah metode analisis desktriptif kuantitatif. Deskriptif hanya akan mendeskripsikan keadaan suatu gejala yang telah direkam kemudian diolah sesuai dengan fungsinya. Statistik deskriptif adalah statistik yang mempunyai tugas mengorganisasi dan menganalisa data angka, agar dapat memberikan gambaran secara teratur, ringkas dan jelas, mengenai suatu gejala, peristiwa atau keadaan, sehingga dapat ditarik pengertian atau makna tertentu.

Hasil penelitian aliran daya di gardu induk Gandul PT. PLN (Persero) menggunakan *software* MATLAB *Power System Analysis Toolbox* (PSAT) 2.1.7 simulasi aliran daya dengan *software* MATLAB PSAT 2.1.7 selesai pada *Power Flow Completed* 0.066 s dengan jumlah 2 iterasi, iterasi 1 menunjukkan *Maximum Convergency Error*  0.0011257 dan iterasi 2 menunjukkan *Maximum Convergency Error* 1.2621e-06. Sedangkan hasil simulasi *software* ETAP 12.6 jumlah iterasi selesai pada iterasi 3. Hasil simulasi aliran daya *software* MATLAB PSAT 2.1.7 dan ETAP 12.6 pada Daya Aktif (MW) mempunyai *error* yang cukup besar, yaitu 11.5%. Nilai *error*  terbesar yang dihasilkan sebesar 11.5% yaitu pada penyulang Kemilau dan Keponakan. Lalu, hasil simulasi aliran daya *software* MATLAB PSAT 2.1.7 dan ETAP 12.6 pada Daya Reaktif (MVar) mempunyai *error* yang cukup besar, yaitu 24.4%. Nilai *error* terbesar yang dihasilkan sebesar 24.4%, yaitu terdapat pada penyulang Keponakan. Dan hasil simulasi aliran daya *software* MATLAB PSAT 2.1.7 dan ETAP 12.6 terhadap tegangan (kV) mempunyai *error* yang cukup kecil. Hampir setiap penyulang mempunyai *error* yang sama dari penyulang Pelangi hingga Keponakan.

Kesimpulan dalam penelitian ini yaitu Hasil simulasi aliran daya dengan *software* MATLAB *Power System Analysis Toolbox* 2.1.7 menunjukkan nilai Daya Aktif sebesar 15.1362 MW dan Daya Reaktif sebesar 10.0349 MVar. Sedangkan, hasil simulasi aliran daya dengan *software* ETAP 12.6 menunjukkan nilai Daya Aktif sebesar 15.3720 MW dan Daya Reaktif sebesar 10.3510 MVar.

*Kata Kunci: Simulasi Aliran Daya, Menggunakan Software MATLAB Power System Analysis Toolbox (PSAT) 2.1.7, Metode Newton Raphson.*

### **PENDAHULUAN**

Listrik sudah menjadi salah satu kebutuhan pokok manusia dalam kehidupan sehari-hari. Hampir semua kebutuhan pokok yang menopong dan membantu kegiatan seharihari manusia saat ini membutuhkan energi listrik. Kebutuhan pokok manusia yang membutuhkan energi listrik terdapat dari berbagai sektor rumah tangga, perkantoran, pemerintahan, fasilitas umum, industri, sampai kebutuhan fasilitas sosial membutuhkan energi listrik. Dalam dunia industri, listrik sudah menjadi kebutuhan primer sebagai sumber utamanya yang berfungsi untuk menjalankan semua alat dan mesin yang ada di industri. Badan Usaha Milik Negara (BUMN) yang memiliki perusahaan listrik, yaitu PT. PLN (Persero) merupakan perusahaan yang bergerak dalam bidang penyediaan tenaga listrik yang keberadannya sangat dibutuhkan oleh masyarakat untuk menyalurkan energi listrik ke masyarakat (konsumen). <sup>[1]</sup>Dimana sumber utama energi listrik berasal dari pembangkit listrik yang disalurakan melalui jaringan transmisi ke Gardu Induk terus mengupayakan pengembangan listrik khususnya di bagian aliran daya, yang berarti bertambah pula jumlah beban yang harus ditanggung. Dalam hal ini bertambahnya permintaan energi listrik, maka daya harus diimbangi dengan peningkatan kualitas energi listrik yang disalurkan. Saat ini, studi aliran daya sangat berguna dalam perencanaan sistem tenaga listrik salah satunya mensimulasikan energi listrik (aliran daya) dengan menggunakan *software* perangkat komputer seperti, ETAP *(Electrical Transient Analisis System)* dan MATLAB *(Matrix*  Laboratory). <sup>[2]</sup>Menurut (William D. Stevenson, Jr., 1994 : 6) proses analisa parameter jaringan tersebut dintentukan studi aliran beban. [3]Studi aliran daya adalah penentuan atau perhitungan arus, daya, kompleks, daya aktif dan daya reaktif yang terdapat pada berbagai titik dalam suatu jaringan listrik pada keadaan pengoperasian normal, baik yang sedang berjalan maupun yang diharapkan akan terjadi di masa yang akan datang.

Dari penelitian yang sudah ada dan dikembangkan dari berbagai metode mengenai studi aliran daya, maka hasil yang diperoleh dalam penelitian aliran daya meliputi, (i) nilai tegangan pada setiap bus, (ii) daya yang dikeluarkan, (iii) sudut fasa, dan (iv) jumlah iterasi dan *maximum convergency error*. Namun pada penelitian yang dilakukan hasil spesifiknya hanya meliputi nilai *maximum convergency error* dengan menggunakan metode Newton-Raphson. [4]Untuk mendapatkan aliran daya yang optimal, maka hal yang perlu diperhatikan adalah profil tegangan setiap bus dalam sistem harus tetap berada batas yang diizinkan yaitu dengan mengalokasikan sumber-sumber daya

Berdasarkan uraian diatas, maka peneliti membahas pada studi aliran daya dengan mensimulasikan aliran daya pada sistem tenaga listrik di Gardu Induk Gandul PT. PLN (Persero) menggunakan perangkat software MATLAB *Power System Analysis Toolbox (PSAT)* 2.1.7 dengan metode Newton Raphson. Studi aliran daya dilakukan dengan membuat *Single Line Diagram* untuk selanjutnya dibuat pemodelan sampai penyulang. Data masukkan dari Gardu Induk Gandul dimasukkan ke dalam *software*  MATLAB PSAT (2.1.7) yang kemudian disimulasikan untuk mendapatkan nilai aliran daya. Simulasi aliran daya ini juga dibandingkan dengan *software* ETAP 12.6 untuk mengetahui nilai aliran daya yang optimal. Pada penelitian ini hanya memfokuskan 1 metode yang digunakan, yaitu Newton-Raphson dan metode lainnya hanya menjadi perbandingan.

### **METODOLOGI PENELITIAN**

Teknik analisis data yang digunakan pada penelitian ini adalah metode analisis desktriptif kuantitatif. Deskriptif hanya akan mendeskripsikan keadaan suatu gejalan yang telah direkam kemudian diolah sesuai dengan fungsinya.

 $^{[5]}$ Metode Deskriptif menurut (Sugiyono, 2015 : 3) menyatakan bahwa penelitian deskriptif adalah penelitian yang dimaksudkan untuk menyelidiki keadaan kondisi atau hal lain-lain yang sudah disebutkan, yang hasilnya dapat dipaparkan dalam bentuk laporan penelitian. Hasil pengolahan tersebut selanjutnya dipaparkan dalam bentuk angka-angka sehingga memberikan suatu kesan lebih mudah ditangkap maknanya oleh siapapun yang membutuhkan informasi tentang keberadaan gejala tersebut. Dengan demikian hasil olahan data dengan statistik ini hanya sampai tahap desktriptif, belum sampai generalisasi.

Adapun teknik pengumpulan data yang dilakukan dalam penelitian ini adalah :

1. Wawancara

Wawancara dilakukan terhadap petugas di gardu induk Gandul PT. PLN (Persero) untuk mendapatkan data yang tidak terdapat pada lapangan.

2. Observasi

Observasi dilakukan di gardu induk Gandul PT. PLN (Persero) yang bertujuan untuk mengumpulkan data-data.

3. Studi Pustaka

Studi pustaka merupakan informasi yang diperoleh dengan cara membaca, mencatat sistematis yang berkaitan dengan perhitungan aliran daya yang diperoleh dari sumber tertentu.

4. Dokumentasi

Dokumentasi adalah teknik pengumpulan data dengan cara mencari bukti-bukti sumber dari non manusia terkait dengan objek yang di teliti (Afifudin & Saebani, 2012 : 141). Studi dokumentasi yang dimaksud berupa pengumpulan data-data secara tertulis secara objektif dari data yang dimiliki PLN yang berisi laporran beban penyulang, tegangan trafo, beban trafo, panjang setiap segment.

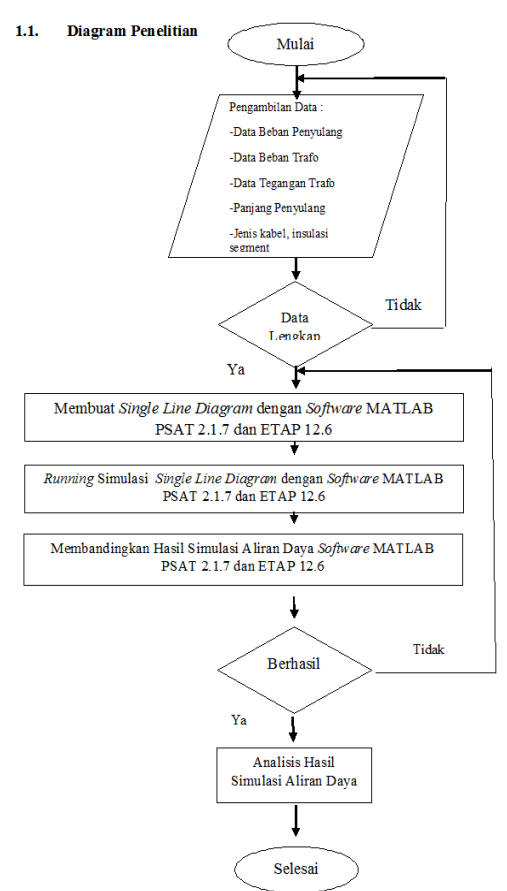

**Gambar 1. Diagram Penelitian**

## **HASIL DAN PEMBAHASAN**

Berdasarkan pada fokus penelitian subjek yang diteliti adalah Gardu Induk Gandul 20 kV Trafo 4 dengan 10 bus dan penyulang, maka diperlukan *Single Line Diagram* (SLD) GI Gandul PT. PLN (Persero) yang berfungsi untuk mengetahui bentuk jaringan Trafo 4 serta data-data yang diperlukan sebagai data masukkan dalam simulasi aliran daya pada *software* MATLAB PSAT 2.1.7 dan ETAP 12.6. Hasil simulasi *software* MATLAB PSAT 2.1.7 sistem radial Transformator 4 dengan jumlah 11 bus mengalir pada setiap bus. Besarnya daya yang mengalir tergantung pada beban yang terpasang pada bus tersebut. Hasil simulasi aliran daya dengan *software*  MATLAB PSAT 2.1.7 selesai pada *Power Flow Completed* 0.066 s dengan jumlah 2 iterasi, iterasi 1 menunjukkan *Maximum Convergency Error* 0.0011257 dan iterasi 2 menunjukkan *Maximum Convergency Error*  1.2621e-06.

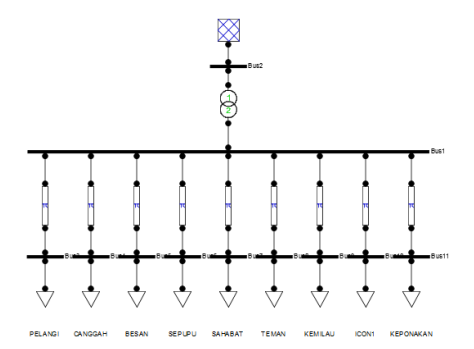

#### **Gambar 2.** *Single Line Diagram* **MATLAB PSAT 2.1.7**

Dari gambar 2 merupakan gambar *Single Line Diagram* sistem radial aliran daya GI Gandul dengan *software* MATLAB PSAT 2.1.7 yang berjumlah 11 bus. Bersumber dari bus 2 bertegangan 150 kV yang terdapat pada Transformator 4 memiliki daya sebesar 60 MVA yang bertegangan 150/20 kV (*step down*) menjadi 20 kV.

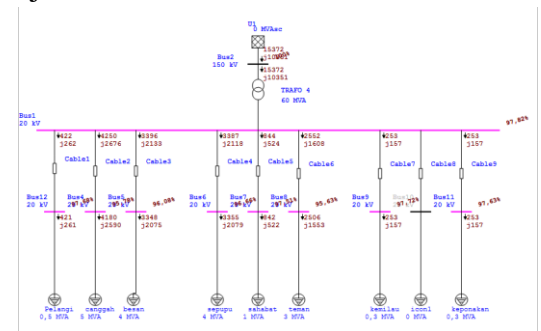

**Gambar 3.** *Single Line Diagram* **ETAP 12.6**

Dari gambar 3 merupakan gambar *Single Line Diagram* sistem radial aliran daya GI Gandul dengan *software* ETAP 12.6 yang berjumlah 11 bus. Gambar tersebut sama halnya dengan *software* MATLAB 2.1.7.

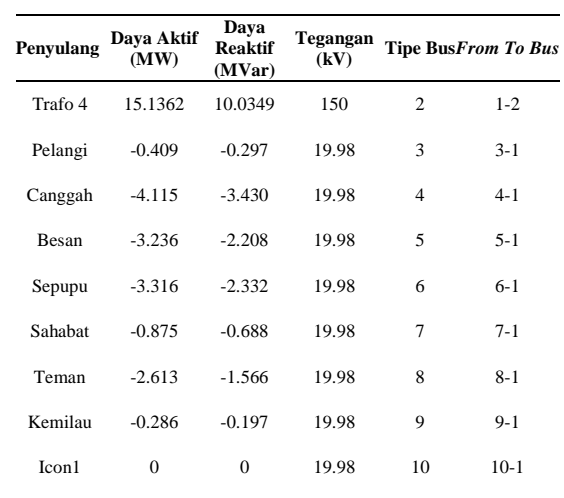

Dari tabel 1 dapat dilihat bahwa pada hasil simulasi aliran daya pada *software*  MATLAB PSAT 2.1.7 berada pada kondisi normal, kecuali pada bus 10 penyulang Icon1 yang tidak beroperasi.

Keponakan -0.286 -0.196 19.98 11 11-1

**Tabel 2.** Hasil Simulasi ETAP 12.6

|                  | Dava     | Dava                          |                                   |                          |          |
|------------------|----------|-------------------------------|-----------------------------------|--------------------------|----------|
| Penyulang Aktif  |          | <b>Reaktif</b><br>(MW) (MVar) | <b>Tegangan Tipe From</b><br>(kV) | <b>Bus</b>               | To Bus   |
| Trafo 4          |          | 15.3720 10.3510               | 150                               | $\mathfrak{2}$           | $1 - 2$  |
| Pelangi          | $-0.421$ | $-0.261$                      | 20.00                             | 12                       | $12 - 1$ |
| Canggah          | -4.180   | $-2.590$                      | 20.00                             | $\overline{\mathcal{A}}$ | $4 - 1$  |
| <b>Besan</b>     | $-3.348$ | $-2.075$                      | 20.00                             | 5                        | $5 - 1$  |
| Sepupu           | $-3.355$ | $-2.079$                      | 20.00                             | 6                        | $6-1$    |
| Sahabat          | $-0.842$ | $-0.522$                      | 20.00                             | 7                        | $7 - 1$  |
| Teman            | $-2.506$ | $-1.553$                      | 20.00                             | 8                        | $8-1$    |
| Kemilau          | $-0.253$ | $-0.157$                      | 20.00                             | 9                        | $9-1$    |
| $I$ con $I$      | $\theta$ | $\boldsymbol{0}$              | 20.00                             | 10                       | $10-1$   |
| Keponakan -0.253 |          | $-0.157$                      | 20.00                             | 11                       | $11 - 1$ |

Dari tabel 2 dapat dilihat bahwa pada hasil simulasi aliran daya pada *software* ETAP 12.6 berada pada kondisi normal, kecuali pada bus 10 penyulang Icon1 yang tidak beroperasi.

**Tabel 1**. Hasil Simulasi MATLAB PSAT 2.1.7

|              | <b>MATLAB</b>     | <b>ETAP</b>        |                     |
|--------------|-------------------|--------------------|---------------------|
| Penyulang    | <b>PSAT 2.1.7</b> | 12.6               | <b>Error</b><br>(%) |
|              | (MW)              | (MW)               |                     |
| Trafo 4      | 15.1362           | 15.372<br>$\theta$ | $-1.5$              |
| Pelangi      | $-0.409$          | $-0.421$           | $-2.9$              |
| Canggah      | $-4.115$          | $-4.180$           | $-1.5$              |
| <b>Besan</b> | $-3.236$          | $-3.348$           | $-3.4$              |
| Sepupu       | $-3.316$          | $-3.355$           | $-1.1$              |
| Sahabat      | $-0.875$          | $-0.842$           | 3.7                 |
| Teman        | $-2.613$          | $-2.506$           | 4.0                 |
| Kemilau      | $-0.286$          | $-0.253$           | 11.5                |
| Icon1        | $\theta$          | $\overline{0}$     | $\overline{0}$      |
| Keponakan    | $-0.286$          | $-0.253$           | 11.5                |

**Tabel 3**. Perbandingan Hasil Simulasi Aliran Daya *Software* MATLAB PSAT 2.1.7 dan ETAP 12.6 Daya Aktif (MW)

Berdasarkan validasi pada tabel 3 dapat dilihat bahwa hasil simulasi aliran daya *software*  MATLAB PSAT 2.1.7 dan ETAP<sup>'</sup> 12.6 mempunyai *error* yang cukup besar 11.5%. Nilai *error* terbesar yang dihasilkan sebesar 11.5% yaitu pada penyulang Kemilau dan Keponakan.

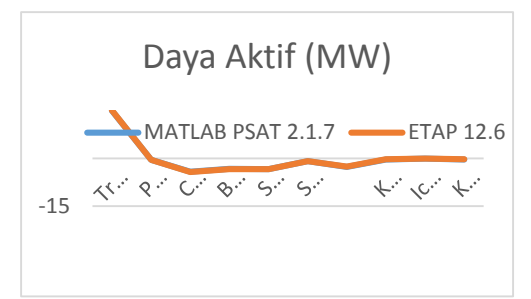

**Gambar 4.** Grafik Grafik Perbandingan Hasil Simulasi Aliran Daya Daya *Software*  MATLAB 2.1.7 dan ETAP 12.6 Daya Aktif (MW)

**Tabel 4**. Perbandingan Hasil Simulasi Aliran Daya *Software* MATLAB 2.1.7 dan ETAP 12.6 Daya Reaktif (MVar)

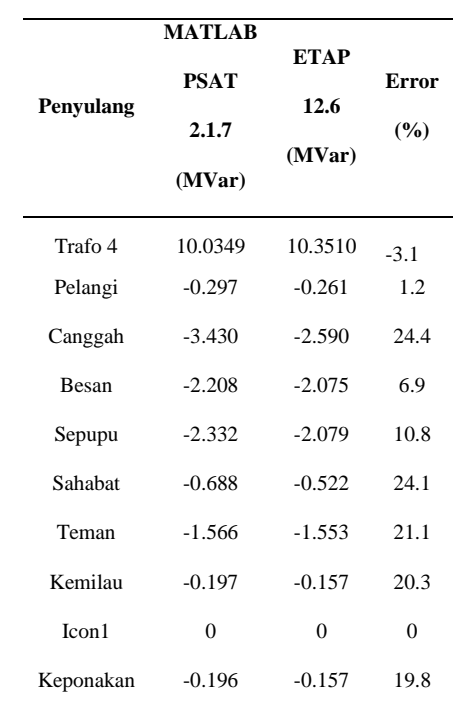

Berdasarkan validasi pada tabel 4 dapat dilihat bahwa hasil simulasi aliran daya *software* MATLAB PSAT 2.1.7 dan ETAP 12.6 mempunyai *error* yang cukup besar 24.4%. Nilai *error* terbesar yang dihasilkan sebesar 24.4%, yaitu terdapat pada penyulang Canggah.

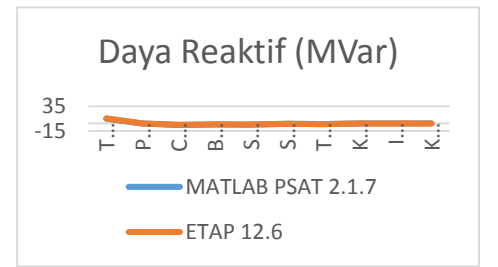

**Gambar 5.** Grafik Perbandingan Hasil Simulasi Aliran Daya Daya *Software*  MATLAB 2.1.7 dan ETAP 12.6 Daya Reaktif (MVar)

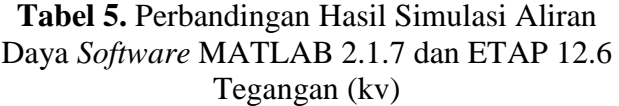

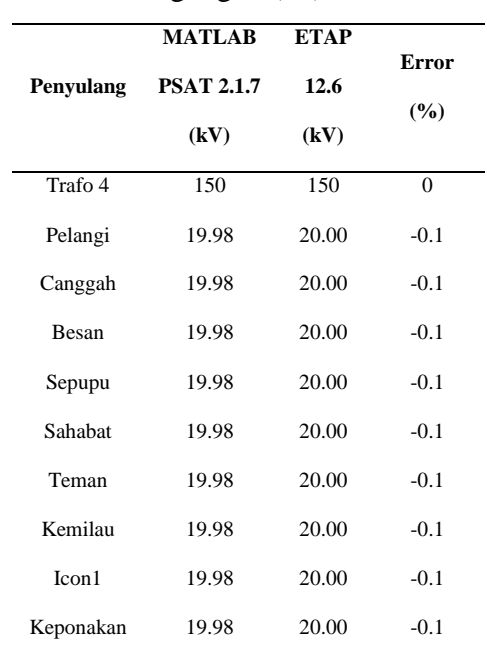

Berdasarkan validasi pada tabel 5 dapat dilihat bahwa hasil simulasi aliran daya *software*  MATLAB PSAT 2.1.7 dan ETAP 12.6 mempunyai *error* yang cukup kecil.

Hampir setiap penyulang mempunyai *error*  yang sama dari penyulang Pelangi hingga Keponakan.

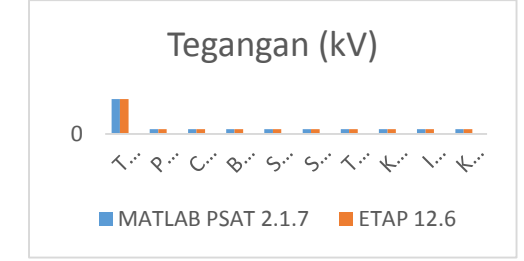

**Gambar 6.** Grafik Perbandingan Hasil Simulasi Aliran Daya Daya *Software* MATLAB 2.1.7 dan ETAP 12.6 Tegangan (kV)

**Tabel 6**. Hasil Simulasi Aliran Daya *Software*  MATLAB 2.1.7 Untuk Tegangan Magnitude (p.u) dan Sudut Fase (Derajat)

| Tegangan  | Sudut      |                           |
|-----------|------------|---------------------------|
| Magnitude | Fase       | <b>Tipe</b><br><b>Bus</b> |
| (p.u)     | (Derajat)  |                           |
| 1.00      | $\Omega$   | $\mathfrak{D}$            |
| 0.99935   | $-0.05119$ | 3                         |
| 0.99915   | $-0.06455$ | 4                         |
| 0.99923   | $-0.06138$ | 5                         |
| 0.99922   | $-0.06167$ | 6                         |
| 0.99932   | $-0.05287$ | 7                         |
| 0.99927   | $-0.05287$ | 8                         |
| 0.99935   | $-0.05914$ | 9                         |
| 0.99936   | $-0.04972$ | 10                        |
| 0.99935   | $-0.05075$ | 11                        |
|           |            |                           |

**Tabel 7**. Hasil Simulasi Aliran Daya *Software*  ETAP 12.6 Untuk Tegangan Magnitude (%Mag) dan Sudut Fase (Derajat)

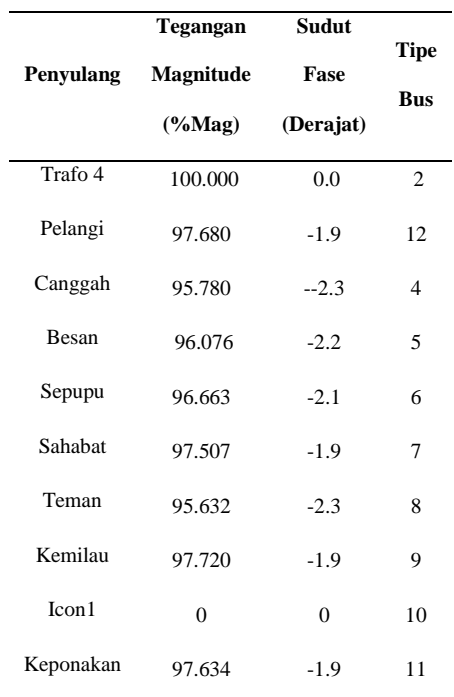

## **KESIMPULAN DAN SARAN Kesimpulan**

Berdasarkan hasil penelitian, maka:

- 1. Hasil simulasi aliran daya dengan *software* MATLAB *Power System Analysis Toolbox* 2.1.7 menunjukkan nilai Daya Aktif sebesar 15.1362 MW dan Daya Reaktif sebesar 10.0349 MVar. Sedangkan, hasil simulasi aliran daya dengan *software* ETAP 12.6 menunjukkan nilai Daya Aktif sebesar 15.3720 MW dan Daya Reaktif sebesar 10.3510 MVar.
- 2. Hasil simulasi aliran daya *software*  MATLAB *Power System Analysis Toolbox* 2.1.7 dibandingkan dengan *software* ETAP 12.6 untuk mengetahui akurasi hasil simulasi aliran daya, baik *software* MATLAB PSAT 2.1.7 dan ETAP 12.6 menggunakan metode Newton-Raphson. Berdasarkan validasi pada Daya Aktif (MW) dan Daya Reaktif (MVAR) *software* MATLAB PSAT 2.1.7 dan ETAP 12.6 mempunyai *error* yang cukup besar. Nilai *error* Daya Aktif memiliki *error* 11.5%, untuk nilai *error*  terbesar yang dihasilkan sebesar 11.5% yaitu pada penyulang Kemilau dan Keponakan. Sedangkan untuk Daya Reaktif (MVar) nilai *error* 24.4%, untuk nilai *error* terbesar yang dihasilkan sebesar 24.4%, yaitu terdapat pada penyulang Canggah.

# **Saran**

- Dari hasil penelitian yang diteliti, maka dapat disarankan:
- 1. Penelitian tentang aliran daya bisa dikembangkan dengan menggunakan *software MATLAB* dan *Power System Analysis Toolbox 2.1.7* dengan metode Newton-Raphson yang lebih luas lagi atau dengan metode lainnya seperti Gauss-Seidel dan Fast Decoupled dengan aplikasi MATLAB.
- 2. Aplikasi MATLAB bisa digunakan untuk penelitian yang lebih luas dan lainnya bisa di manfaatkan untuk mahasiswa yang melakukan penelitian dengan berbantuan/menggunakan aplikasi, dan kita pun bisa dapat mengaplikasikan ilmu yang sudah di dapatkan pada saat kuliah.

# **DAFTAR PUSTAKA**

- [1] PT. PLN (Persero). (2010). Sistem Tenaga Listrik[,http://teknik-tenaga](http://teknik-tenaga-listrik.blogspot.com/2015/08/sistem-tenaga-listrik.html?m=1)[listrik.blogspot.com/sistem](http://teknik-tenaga-listrik.blogspot.com/2015/08/sistem-tenaga-listrik.html?m=1)[tenaga-listrik.html?m=1](http://teknik-tenaga-listrik.blogspot.com/2015/08/sistem-tenaga-listrik.html?m=1) diakses pada 22 September 2018 pada pukul 11.30 WIB
- [2] Stevenson, Jr. William. D. 1996. *Elements Of Power System Analysis*. Jakarta: Erlangga.
- [3] Yaqin, Ainul. (2015). Studi Aliran Daya Sistem Distribusi Radial Tiga Fasa Metode Newton-Raphson Untuk Memperbaiki Profil Tegangan Menggunakan Rekonfigurasi Jaringan dan Penempatan Kapasitor Bank. Jurnal. Surabaya : Jurusan Teknik Elektro ITS.
- [4] Kadir, A. 2006. *Jaringan Distribusi Tenaga Listrik.* Jakarta: UI-Press.
- [5] Sugiyono. 2010. *Metode Penelitian Pendidikan*. Bandung : CV. Alfabeta.